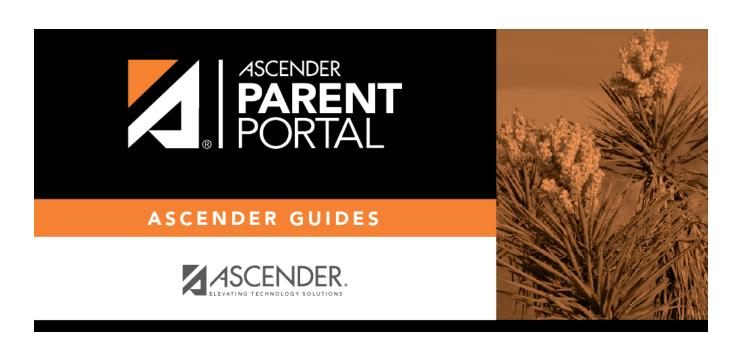

**Admin - Campus Settings** 

## **Table of Contents**

| Admin - Campus Settings    | 1     |
|----------------------------|-------|
| naiiiii caiiipas settiiigs | <br>- |

# **Admin - Campus Settings**

#### ASCENDER ParentPortal Admin > Admin Settings > Campus Settings

This page is only available to users who log on to ASCENDER ParentPortal with a campus-level security administrator user name.

This page allows you to maintain campus-level settings for ParentPortal.

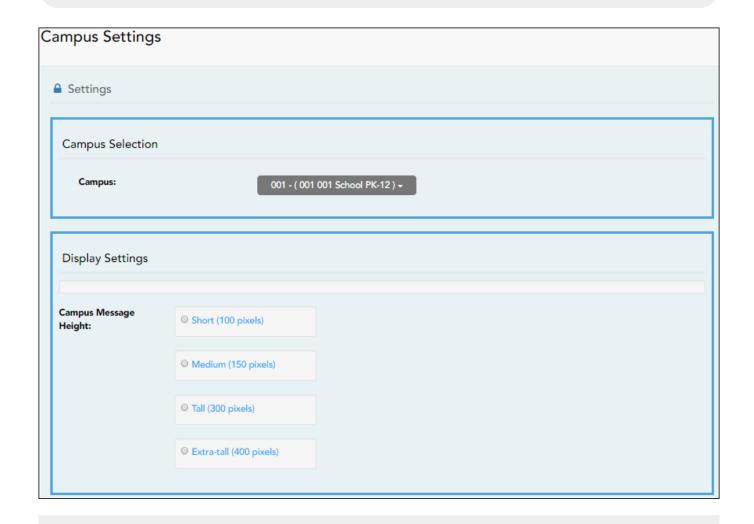

#### **NOTES:**

- Selections are automatically saved. There is no **Save** button.
- If you are logged in as a multi-campus user, most of the following fields are not available.

### **Settings**

#### **Campus Selection:**

**Campus** Select the campus you want to update settings for.

### **Display Settings:**

☐ Indicate how the Campus Notes should be displayed on the Summary Page in ParentPortal.

The text for the campus notes are entered on **Registration > Maintenance > Parent Portal > Campus**.

Any notes entered are displayed on the Summary page, which is the first page displayed when a user logs on to ParentPortal.

Campus Message Height | Short - Height is 100 pixels.

Medium - Height is 150 pixels.

Tall - Height is 300 pixels.

Extra-tall - Height is 400 pixels.

For all options, the width will adjust according to the user's screen size.

2025/03/30 04:43 2 Admin - Campus Settings

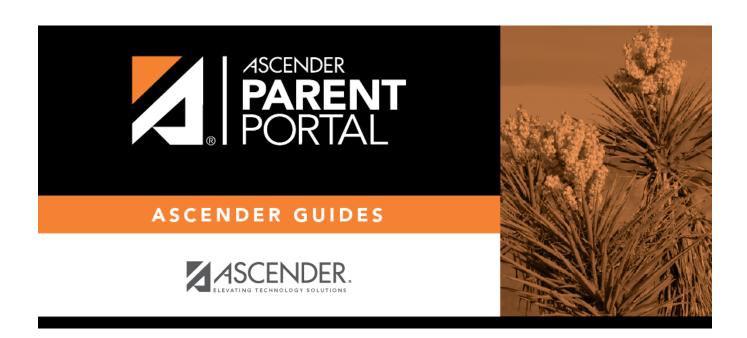

## **Back Cover**